# **menuicon macro**

# {menuicon} Macro

# Description

This macrocreates an icon for use within the menu.

## **Requirements**

This macro requires [Theme Builder 2.0](https://docs.adaptavist.com/display/Builder/Theme+Builder+Documentation) or above.

## Usage

{menuicon:icon|tooltip=tooltip text|size=16}

## **Parameters**

<span id="page-0-1"></span>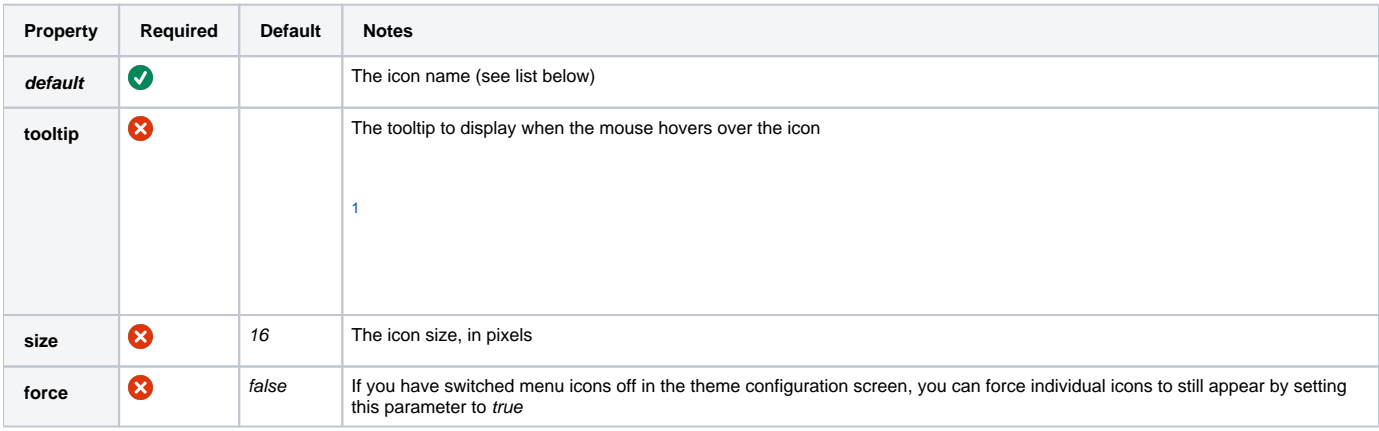

1. When using the icon in a menu, tooltips will only be shown if enabled in theme configuration.

# <span id="page-0-0"></span>Theme Builder 2.x Icons

The following icons are available in Theme Builder 2.x:

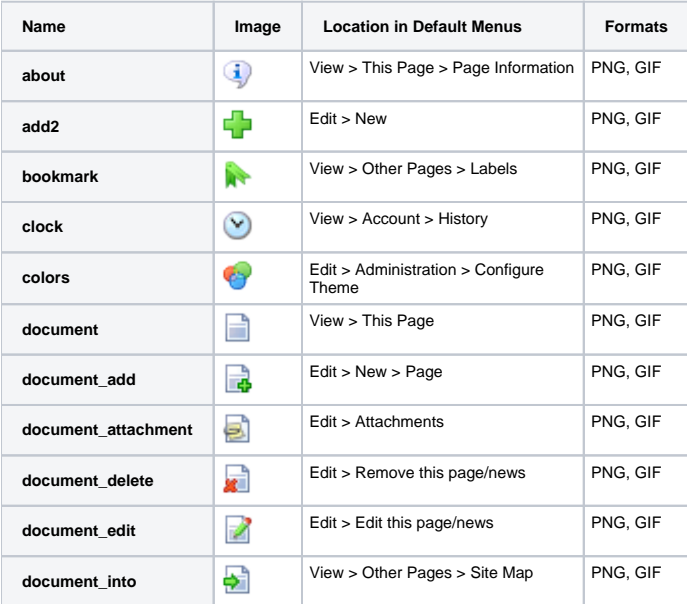

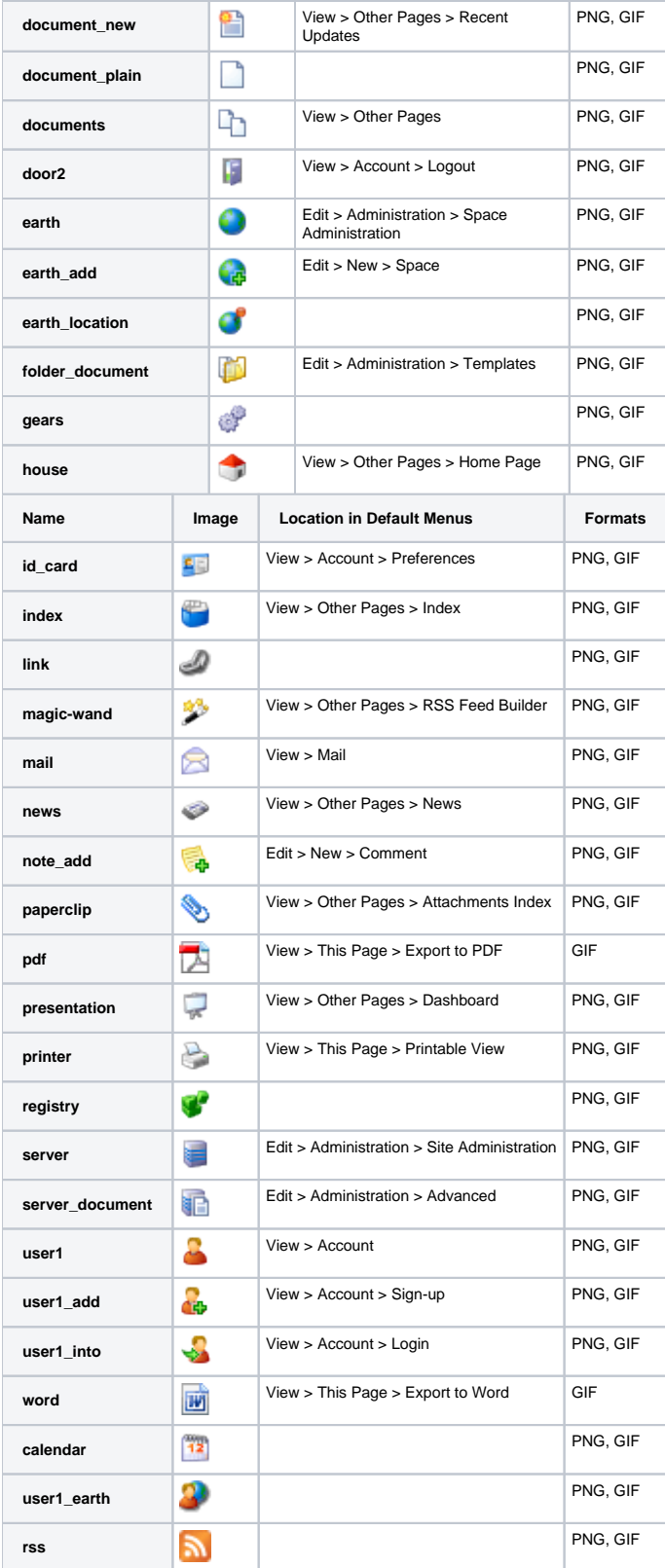

# Theme Builder 3.x Icons

Theme Builder 3.x and above contain over 800 professional icons in both GIF and PNG format (over 1,600 icons in total). Obviously there's no way we could easily list them all here, however it's fairly trivial for you to view the icons on your local machine.

Thanks to Chris Paquin, you can now view the 800 PNG icons online: [Builder 3.x Icons](https://docs.adaptavist.com/display/Builder/Builder+3.x+Icons) - the page takes quite a while to load as you'd expect!

If you need a faster way to review the icons, try this...

Theme Builder is distributed as a ".jar" file - this is in fact a ZIP file, it's just that it's extension has been renamed from ".zip" to ".jar".

To view all the icons available in Theme Builder 3.x and above, simply rename the ".jar" file to a ".zip" file and then extract the archive (including folders) to your desktop or some other folder on your computer. You can find plenty of [free ZIP extraction software on the Internet](http://www.tucows.com/search.html?search_terms=zip&search_scope=win&search_adv=0&sort=score&filter=&page=1&nfilter=license:freeware;type:soft).

You can then browse through to the resources/builder/icons folder to display all the available icons:

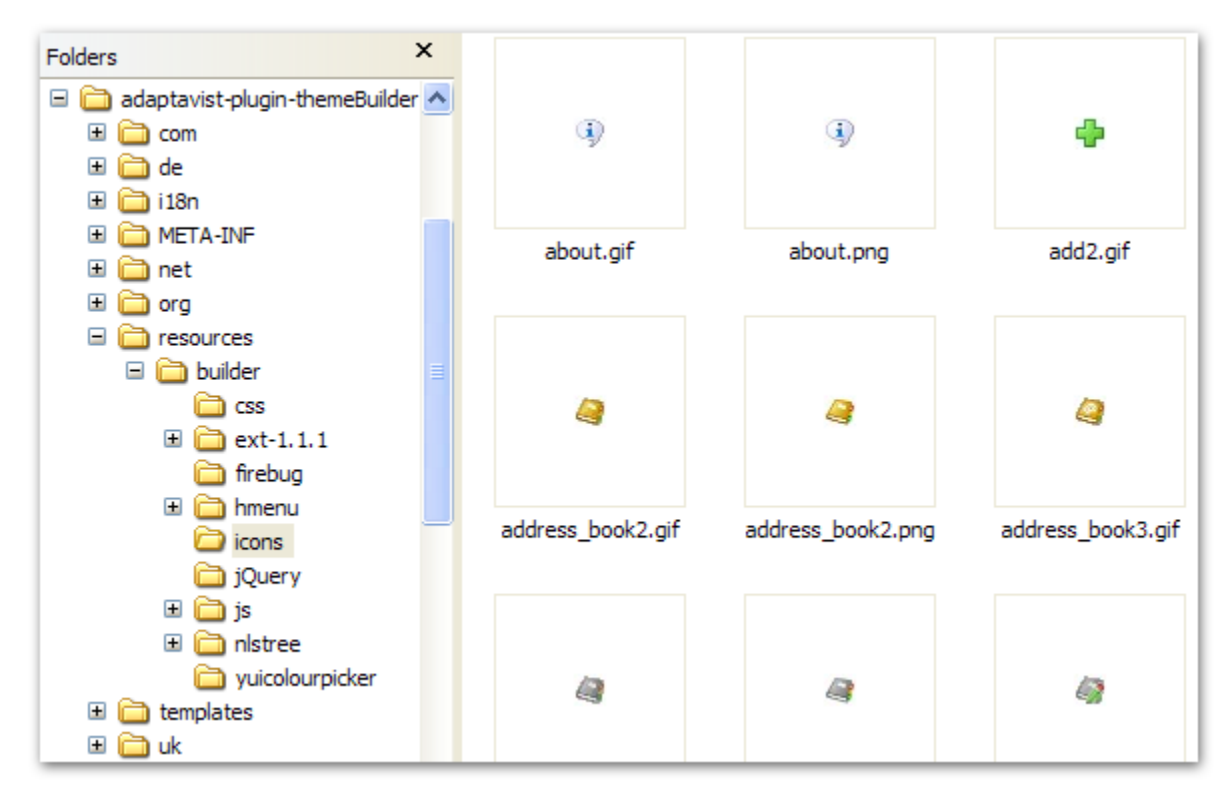

To use any of icons with either the menuicon macro, [compound-menuitem macro](https://docs.adaptavist.com/display/Builder/compound-menuitem+macro) of as a [Favourites Icon,](https://docs.adaptavist.com/display/Builder/Favourites+Icon) just use the file name without the extension.

For example, use the "about.gif" icon with the menuicon macro as follows:

{menuicon:about}

Use it with the [compound-menuitem macro](https://docs.adaptavist.com/display/Builder/compound-menuitem+macro) as follows:

 $\{\verb|compound-menuitem:information| \verb|icon=about| \verb|caption=Information\}$ 

When using the icon as your layout "favicon" [\(Favourites Icon\)](https://docs.adaptavist.com/display/Builder/Favourites+Icon), prefix it with an "at" sign:

@about

## Examples

### **Basic Use**

To show a menu icon, use the following notation:

{menuicon:registry}

Which gives:

### **Tooltips**

You can make your site more accessible by providing a tooltip for icons:

{menuicon:house|tooltip=An small picture of a house}

The tooltip is shown when the mouse hovers over the icon.

Screen readers, braillers and other accessibility aides can convey the tooltip using speech, braille, moon, etc.

### **Icon Size**

When displaying an icon within paragraph text, the line spacing can sometimes be affected or the icon can look too big inside the text, for example:

Lorem ipsum dolor sit amet, consectetuer adipiscing elit. Aliquam fermentum vestibulum est. Cras rhoncus. Pellentesque habitant

morbi tristique senectus et netus et malesuada fames ac turpis egestas. Sed quis tortor. Donec non ipsum. Mauris condimentum, odio nec porta tristique, ante neque malesuada massa, in dignissim eros velit at tellus. Donec et risus in ligula eleifend consectetuer.

To avoid this problem, you can shrink the icon size as follows:

{menuicon:colors|size=14}

You can also increase the icon size, although visual quality will be impaired:

{menuicon:colors|size=48}

#### **Forcing icons to be displayed**

All menu icons can easily be switched off using the settings in theme configuration, however you might want some to always be visible. To do this, use the "force" parameter:

{menuicon:calendar|force=true}

## Hints and Tips

By default the PNG icon will be shown, if available. If you have disabled PNG transparency support in Internet Explorer or set menus to "Load as quickly as possible" (both options in Theme Configuration), the GIF icon will be shown instead.

If you are aware that your end-users are using slow computers, Internet Explorer versions prior to 5.5 or have low bandwidth, you can make pages load faster by forcing the use of GIF icons as described above. You can turn off icons alltogether by selecting the "Do not display icons in the Edit / View menus" option in Theme Configuration.

# Frequently Asked Questions

How do I get the icons for Show Children/Comments, Add to Favourites and Watch this page/news/space?

The checkboxes shown against the "Show Children" and "Show Comments" options are automatically generated by the [menulink macro.](https://docs.adaptavist.com/display/Builder/menulink+macro)

The icons shown against the "Add to Favourites" and "Watch this pace/news/space" are also generated by the [menulink macro](https://docs.adaptavist.com/display/Builder/menulink+macro), however you can also use the [builder-favicon macro](https://docs.adaptavist.com/display/Builder/builder-favicon+macro) and [builder-watchicon macro](https://docs.adaptavist.com/display/Builder/builder-watchicon+macro) should you want to display these icons on their own within a panel.